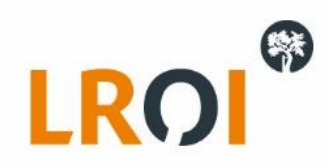

# **Veelgestelde vragen batch-aanleveringen en LROI Databroker V2**

In dit document vindt u de veelgestelde vragen over batch-aanleveringen en LROI Databroker V2 die wij in de afgelopen periode hebben verzameld. Wij verwachten dat het merendeel van uw vragen met behulp van dit document kan worden beantwoord. Mocht dat onverhoopt toch niet zo blijken te zijn, neem dan vooral contact op met het LROI-bureau via [lroi@orthopeden.org,](mailto:lroi@orthopeden.org) en we zullen u zo goed mogelijk bijstaan.

**Versie: 1.0 Datum: mei 2021**

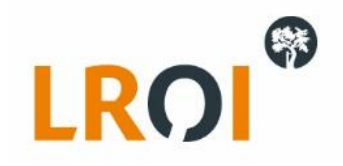

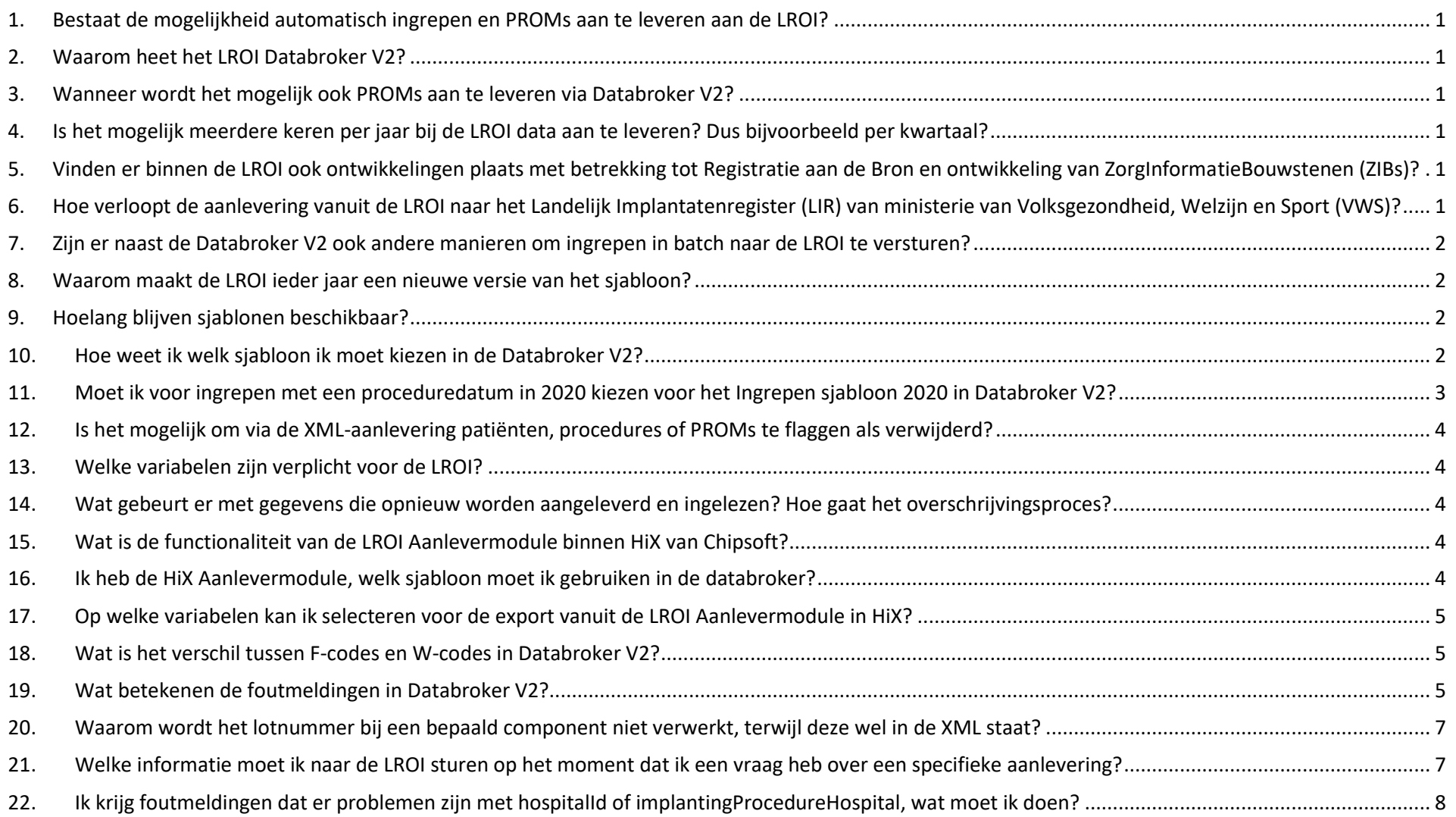

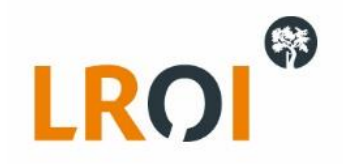

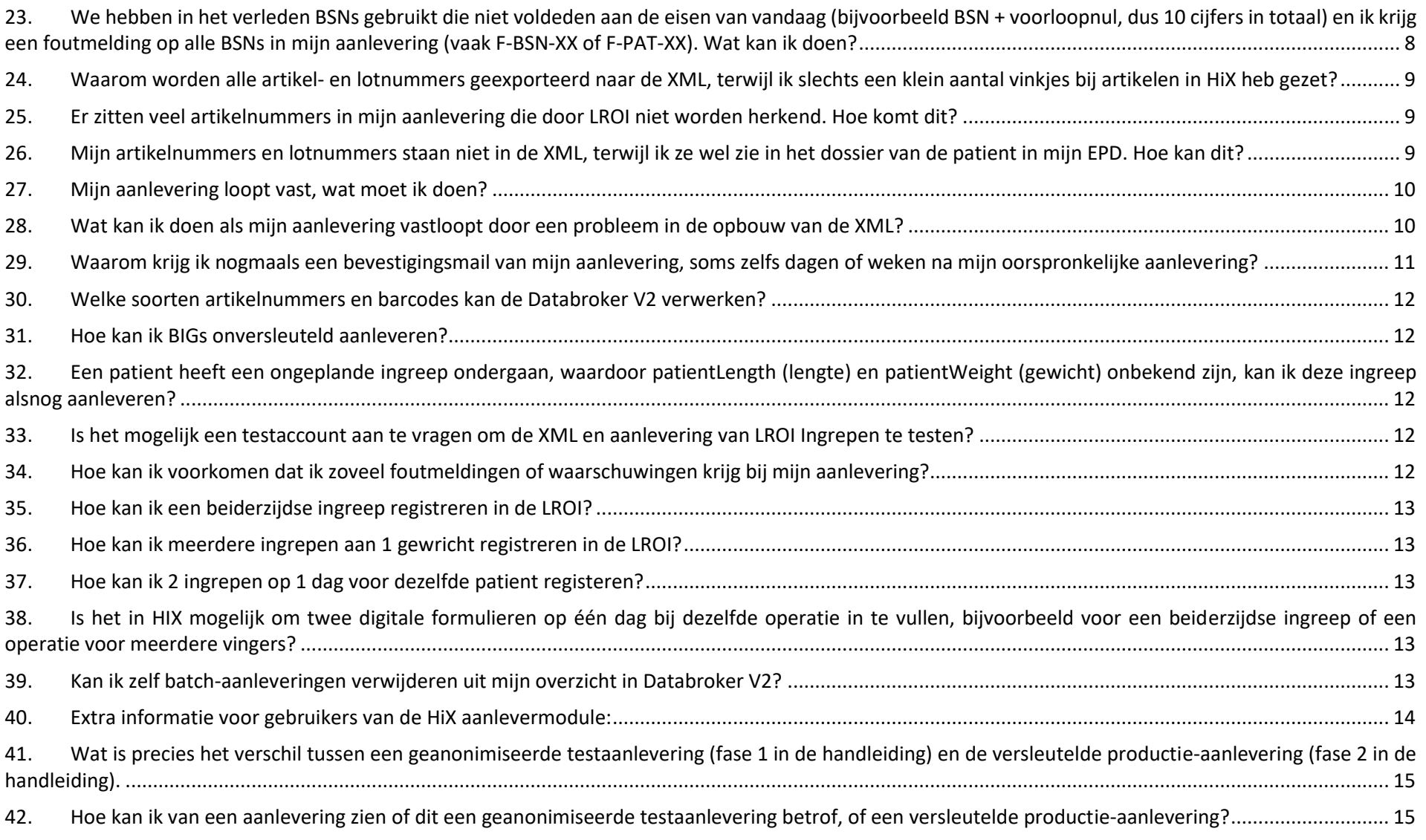

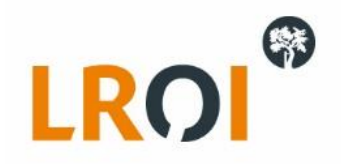

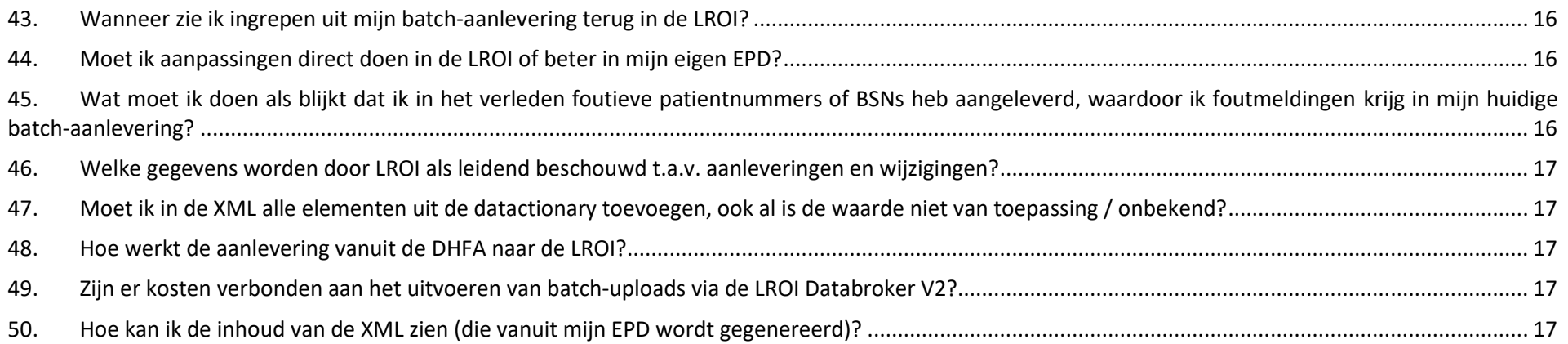

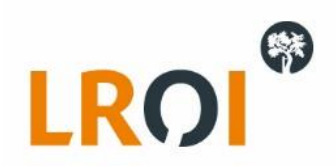

## <span id="page-4-3"></span><span id="page-4-2"></span><span id="page-4-1"></span><span id="page-4-0"></span>1. Bestaat de mogelijkheid automatisch ingrepen en PROMs aan te leveren aan de LROI?

<span id="page-4-4"></span>Naast handmatige invoer via de applicatie in de browser, kunnen ingrepen worden aangeleverd aan de LROI via de Databroker V2 (DB V2). Handleidingen en accounts hiervoor zijn op aanvraag beschikbaar via [lroi@orthopeden.org.](mailto:lroi@orthopeden.org) Voor PROMs kunt u momenteel nog gebruikmaken van de "oude" Databroker, maar ook hiervoor komt de Databroker V2 in de loop van 2021 beschikbaar. Ook kunt u PROMs databestanden aanleveren via een PROMs API. Specificaties hiervan kunt u verkrijgen vi[a lroi@orthopeden.org.](mailto:lroi@orthopeden.org)

## 2. Waarom heet het LROI Databroker V2?

De LROI heeft jarenlang gebruikt gemaakt van de originele versie van de LROI Databroker (zonder V2), en om het onderscheid te kunnen maken met de nieuwe versie is gekozen deze expliciet te benoemen als LROI Databroker V2.

# 3. Wanneer wordt het mogelijk ook PROMs aan te leveren via Databroker V2?

De LROI werkt momenteel met SDB aan de integratie van PROMs aanleveringen in Databroker V2. Wij zullen u ervan op de hoogte brengen wanneer dit is gerealiseerd. Tot dat moment kunt u voor PROMs aanleveringen gebruik blijven maken van de "oude" databroker.

<span id="page-4-5"></span>4. Is het mogelijk meerdere keren per jaar bij de LROI data aan te leveren? Dus bijvoorbeeld per kwartaal? Dat is zeker mogelijk, en zelfs aan te raden. We raden aan om de frequentie van aanleveren te verhogen naar maandelijks of per kwartaal. U detecteert dan sneller eventuele problemen en de correctie hiervan is behapbaar. Daarnaast krijgt u dan de kwaliteitsinformatie ook sneller terug via uw kwaliteitsrapporten en het LROI-dashboard. Stuurinformatie is zo sneller beschikbaar.

## 5. Vinden er binnen de LROI ook ontwikkelingen plaats met betrekking tot Registratie aan de Bron en ontwikkeling van ZorgInformatieBouwstenen (ZIBs)?

De LROI heeft in nauwe samenwerking met SDB Groep, Chipsoft en de Rivas Zorggroep in 2018 een pilot gedraaid voor de aanlevering aan de LROI op basis van ZIBs. Deze aanlevering is succesvol verlopen en afgerond, maar was specifiek gericht op het Rivas en daarmee moeilijk uit te rollen naar andere zorgaanbieders. Begin 2019 is daarom een vervolgtraject gestart met als doel de LROI dataset verder af te leiden vanuit ZIBs, en de implementatie hiervan voor alle zorgaanbieders mogelijk te maken. Er wordt in dit traject samengewerkt met DHD, Registratie aan de Bron en SDB Groep. De verduurzaming van de LROI dataset is inmiddels bijna afgerond, en er worden momenteel plannen gemaakt voor de implementatiefase. Als pilot-ziekenhuis heeft u de mogelijkheid de implementatie mede vorm te geven, en voorop te lopen met de implementatie van de ZIB-compliant aanlevering.

<span id="page-4-6"></span>Indien u interesse heeft in dit traject, neemt u dan contact met ons op vi[a lroi@orthopeden.org.](mailto:lroi@orthopeden.org)

# 6. Hoe verloopt de aanlevering vanuit de LROI naar het Landelijk Implantatenregister (LIR) van ministerie van Volksgezondheid, Welzijn en Sport (VWS)?

Met ingang van 1 januari 2020 wordt het Landelijk Implantaten Register (LIR) onderhouden door het CIBG, de uitvoeringsorganisatie van het Ministerie van VWS. Alle zorgaanbieders zijn vanaf deze datum wettelijk verplicht om implantaatgegevens rechtstreeks bij het LIR aan te leveren. Dit kan automatisch via het EPD of handmatig via een invoerportaal.

Indien uw organisatie de gegevens nog niet via het EPD kan aanleveren, kunt u voor de aanlevering van de orthopedische implantaten gebruik maken van de LIR-aanlevermodule in de LROI. Deze aanlevermodule bieden wij tijdelijk aan. Belangrijk is dat uw organisatie werkt aan een structurele oplossing om de gegevens via uw EPD aan te leveren. Daarnaast bent u zelf verantwoordelijk voor de aanleveringen (dit gaat dus niet automatisch). Ook dient u te beschikken over een UZI certificaat van uw organisatie. Meer informatie over de LIR-aanlevermodule in de LROI kunt u navragen bij de LROI via [lroi@orthopeden.org.](mailto:lroi@orthopeden.org)

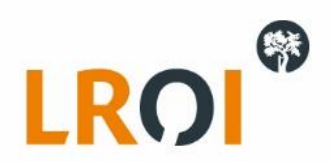

## <span id="page-5-0"></span>7. Zijn er naast de Databroker V2 ook andere manieren om ingrepen in batch naar de LROI te versturen?

Het merendeel van de zorgaanbieders dat batch-aanleveringen doet maakt gebruik van Databroker V2. Wij bieden daarnaast de mogelijkheid om via FHIR aanleveringen te doen, maar hiervoor moeten ook lokaal zaken worden ingericht (o.a. de versleuteling via ZorgTTP). Mocht u geinteresseerd zijn ook op deze manier batch-aanleveringen te gaan doen, kunt u hierover contact opnemen met het LROI-bureau.

#### <span id="page-5-1"></span>8. Waarom maakt de LROI ieder jaar een nieuwe versie van het sjabloon?

<span id="page-5-2"></span>Gedurende het jaar lopen ook wij soms tegen uitdagingen aan qua aanleveringen, waarvoor oplossingen worden geimplementeerd. Wij brengen u, en de EPD-leveranciers, van deze wijgigingen op de hoogte om te blijven meelopen met technische ontwikkelingen in het veld en optimalisaties door te voeren in de aanlevering. Zo hebben we vorig jaar geintroduceerd dat artikelnummers niet meer in het componentspecifieke veld in de XML (bijvoorbeeld acetabulum componenten in het productNumberAcetabularComponent1, femursteelcomponenten in het productNumberFemoralComponent1 etc.) hoeven te worden geplaatst, maar alle artikelnummers kunnen worden toegevoegd in het <code>-element. Dit scheelt een hoop administratielast bij de zorgaanbieders en daarmee verdere optimalisatie van de LROI-aanlevering.

Het nieuwe sjabloon komt ieder jaar in het najaar beschikbaar voor alle gebruikers. Ook EPD-leveranciers hebben hierna t/m eind oktober de tijd om de wijzigingen te verwerken en beschikbaar te stellen, waarna de zorgaanbieders voor 1 januari de updates kunnen installeren. Vanaf 1 januari kan er met het nieuwe sjabloon worden ingevoerd en aangeleverd. Bij een aanpassing versturen wij de nieuwe XSD en datadictionary naar alle gebruikers met een account in de Databroker V2, zodat u deze kunt doorvoeren.

#### 9. Hoelang blijven sjablonen beschikbaar?

Het streven van de LROI is om continu 3 opvolgende sjablonen beschikbaar te houden en te ondersteunen. Dus bij het uitkomen van sjabloon 2022, zullen 2020 en 2021 nog beschikbaar blijven en zal 2019 dat jaar worden uitgefaseerd. Dit in verband met o.a. de afwezigheid van mogelijkheden tot voldoende kwaliteitschecks, de benodigde tijd voor controles, het slechts kleine aantal zorgaanbieders dat er nog gebruik van maakt en uitbreidingen/verbeteringen in de hernieuwde versie. We verwachten hierin op uw medewerking te kunnen rekenen.

#### 10. Hoe weet ik welk sjabloon ik moet kiezen in de Databroker V2?

Zoals hierboven beschreven optimaliseren wij het aanleversjabloon ieder jaar om de aanlevering verder te stroomlijnen en de registratielast te verlagen. Dit heeft tot gevolg dat uw aanlevering voldoet aan een bepaald sjabloon, en in Databroker V2 ook dat specifieke sjabloon moet worden geselecteerd. We proberen waar mogelijk de sjablonen met elkaar compatible te maken, maar dit is niet altijd mogelijk. Vraag na bij uw applicatiebeheerder of EPDlevarancier welk sjabloon is gebruikt bij het opstellen van de XML, zodat u weet welk sjabloon u moet selecteren bij upload van de batch-aanlevering.

Selecteer het juiste sjabloon in de Databroker V2 (zie stap 3 in de handleiding), zodat alle controles goed kunnen worden uitgevoerd.

# Selecteer sjabloon

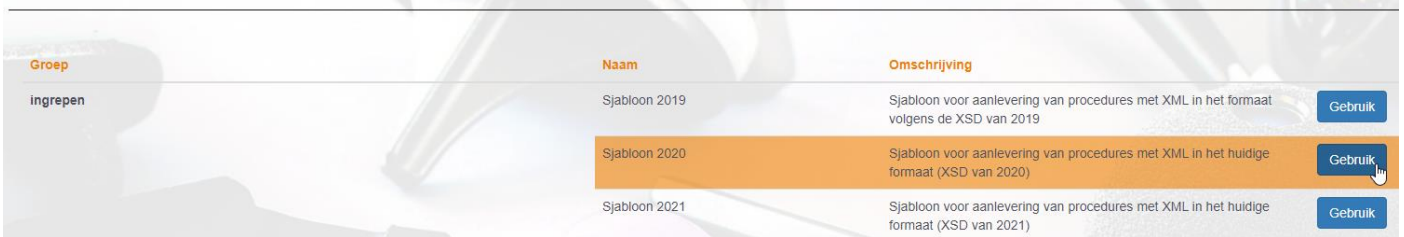

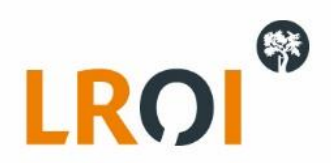

Wij hebben een (beperkt) aantal controles ingebouwd om te detecteren dat u het verkeerde sjabloon gebruikt, maar dit is slechts ter indicatie:

<span id="page-6-0"></span>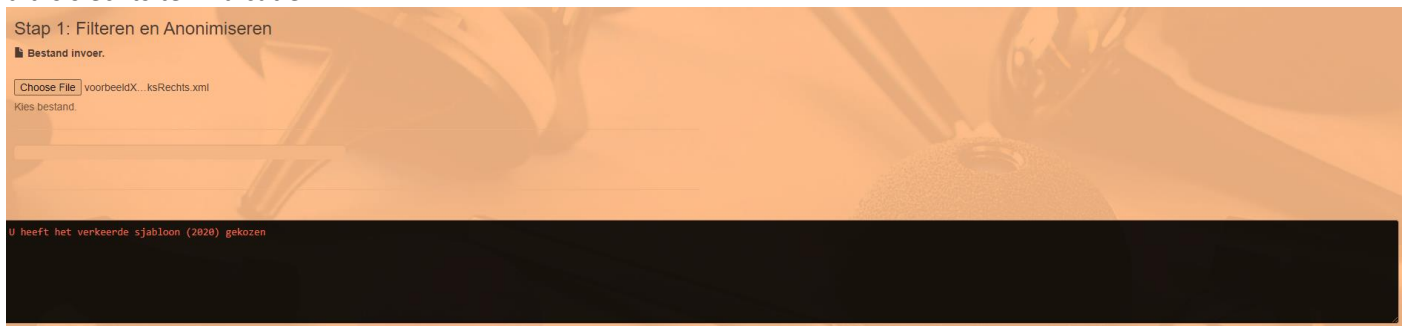

Mocht u in het analysescherm veel meldingen krijgen op W-ALG-1 met onderstaande strekking, is dit een indicatie dat u het verkeerde sjabloon hebt gebruikt. In sjabloon 2021 (gebaseerd op XSD en Datadictionary LROI\_Ingrepen\_2021\_v4.2-20201103) komt productNumberAcetabularComponent bijvoorbeeld niet meer voor, maar heet het productNumberAcetabularComponent1 en productNumberAcetabularComponent2. Vandaar dat in onderstaande aanlevering een waarschuwing wordt gegeven dat "productNumberAcetabularComponent" (dus zonder cijfer erachter) niet meer wordt herkend.

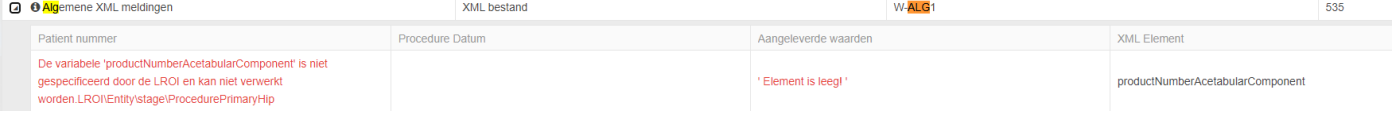

11. Moet ik voor ingrepen met een proceduredatum in 2020 kiezen voor het Ingrepen sjabloon 2020 in Databroker V2?

In principe staat de proceduredatum voor de aanlevering los van het specifieke Ingrepen sjabloon. Wat batchaanlevering betreft zou je dus ook het Ingrepen sjabloon 2021 kunnen gebruiken voor ingrepen met een proceduredatum in 2020. Het sjabloon dat je moet selecteren is afhankelijk van het sjabloon dat is gebruikt bij de export uit het EPD. Kies je in HiX bijvoorbeeld voor sjabloon 2020 bij de export, dan moet je ook sjabloon 2020 gebruiken bij aanlevering in Databroker V2. Kies je in HiX voor sjabloon 2021, dan moet je ook het 2021 sjabloon gebruiken bij aanlevering in LROI Databroker V2.

Wij hebben een aantal basiscontroles ingesteld om u te waarschuwen als u het verkeerde sjabloon heeft gekozen, en blokkeren de upload met het verkeerde sjabloon. In dit geval zal u na het uploaden van uw XML in het zwarte schermpje een melding terugvinden. Hieronder als voorbeeld bij het kiezen van het 2021 sjabloon, terwijl u een XML heeft die is gebaseerd op het 2019 sjabloon.

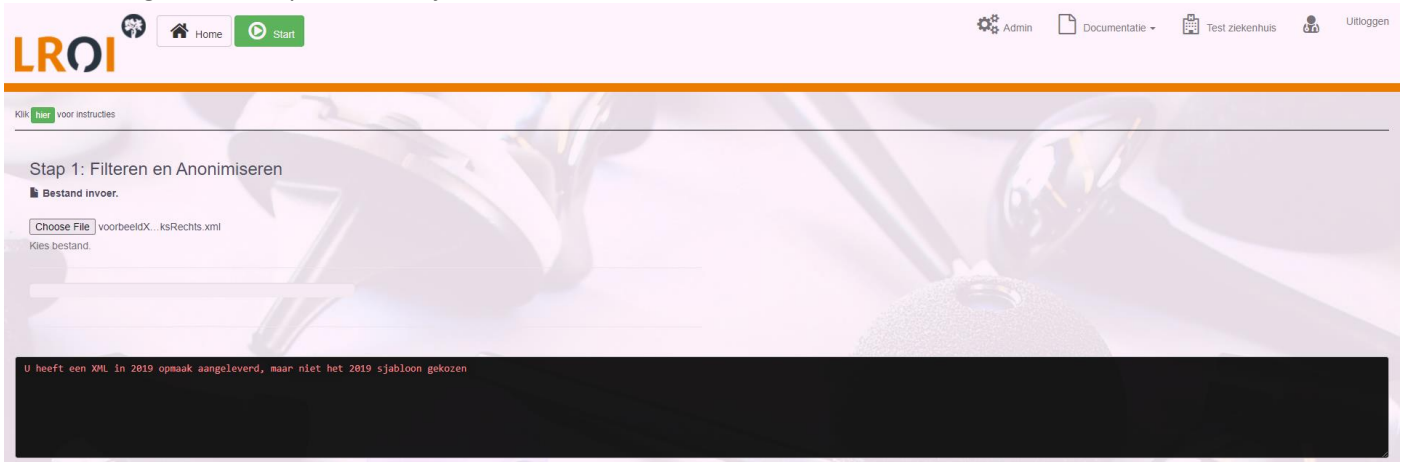

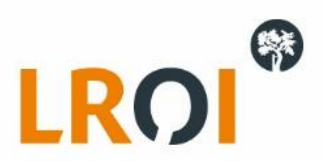

## <span id="page-7-2"></span><span id="page-7-1"></span><span id="page-7-0"></span>12. Is het mogelijk om via de XML-aanlevering patiënten, procedures of PROMs te flaggen als verwijderd? Nee, die mogelijkheid is er niet. Mocht u gegronde redenen hebben een patiënt, procedure of PROM te willen laten verwijderen, kunt u hiervoor een verzoek indienen via [lroi@orthopeden.org.](mailto:lroi@orthopeden.org)

## 13. Welke variabelen zijn verplicht voor de LROI?

<span id="page-7-3"></span>Het gaat hier niet zozeer om verplicht tegenover niet-verplicht, maar om verschillende niveaus van verplicht. Voor alle variabelen in de LROI uitvraag is bepaald dat zij van waarde zijn voor het zorgproces en daardoor geregistreerd moeten worden. Bij de aanlevering is er echter onderscheid tussen "technisch verplichte" en "inhoudelijk verplichte" velden in de LROI aanlevering.

De technisch-verplichte velden zijn onmisbaar om de aangeleverde ingrepen te kunnen importeren en koppelen in de LROI, het gaat hier om o.a. Ziekenhuispatiëntnummer, Ziekenhuisnummer, Operatietype, Operatiezijde en Operatiedatum. In de Datadictionary is te zien welke velden verplicht ingevuld dienen te worden voor acceptatie van de XML, deze velden staan aangegeven als verplicht in kolom K.

<span id="page-7-4"></span>De inhoudelijk-verplichte velden op het registratieformulier zijn ook verplicht, maar dan voor traceerbaarheid, aanlevering van de kwaliteitsindicatoren, bepaling van ODEP-classificatie, terugkoppeling op het dashboard etc. Dit betreft alle andere velden in de Datadictionary

14. Wat gebeurt er met gegevens die opnieuw worden aangeleverd en ingelezen? Hoe gaat het overschrijvingsproces? Houd er rekening mee dat de meest recente aanlevering voor LROI de leidende gegevens bevat. Mocht u dus opnieuw dezelfde ingrepen aanleveren waaraan u naderhand handmatige aanvullingen/wijzigingen heeft gedaan via de LROI invoerapplicatie, zullen deze weer worden overschreven door de hernieuwde batch-aanlevering. Houd dit in de gaten.

## 15. Wat is de functionaliteit van de LROI Aanlevermodule binnen HiX van Chipsoft?

Indien de Aanlevermodule binnen HiX is geactiveerd, is het mogelijk om de ingrepen aan te leveren volgens het format dat SDB Groep hiervoor heeft ingericht. Het is hiervoor van groot belang dat de artikelen correct getagd zijn, zodat ze kunnen worden gevonden tijdens de export. Afhankelijk van uw versie gaat het hierbij om componentspecifieke tags of de meer algemene implantaat-categorie. Het exporteren van de gegevens gaat met een XML bestand wat vanuit HiX wordt gegenereerd en welke handmatig naar SDB Groep wordt geüpload (via de Databroker V2). Voor het uploaden heeft u een account voor de databroker nodig, welke u kunt aanvragen via [lroi@orthopeden.org.](mailto:lroi@orthopeden.org) Voor meer informatie over de kosten van de Aanlevermodule kunt u contact opnemen met de accountmanagers van

Chipsoft, en voor inhoudelijke informatie over de functionaliteit via een support call (in te dienen door de applicatiebeheerder).

# 16. Ik heb de HiX Aanlevermodule, welk sjabloon moet ik gebruiken in de databroker?

Wanneer wijzigingen plaatsvinden aan het LROI sjabloon, wordt Chipsoft hiervan op de hoogte gesteld. Zij rollen updates uit om deze wijzigingen aan de Aanlevermodule bij u als zorgaanbieder aan te bieden. Of en wanneer u deze updates ontvangt, wisselt per zorgaanbieder en is afhankelijk van individuele releasedata. Mocht u hierover meer willen weten, kunt u contact opnemen met Chipsoft zelf. Let op: het is voor ons dus niet met 100% zekerheid te zeggen welke versie van het sjabloon bij uw zorgaanbieder van toepassing is. Mocht u problemen ondervinden, kunt u contact opnemen met Chipsoft.

De registratie van de gegevens gaat ongeacht het registratiejaar van de ingreep. Voor het opbouwen van het XML bestand kan per uitvoerbestand worden gekozen voor een ander template (de versie is te herkennen aan het jaartal in de omschrijving). Deze verschillende versies van het template verwijzen dus naar de zelfde bron (vragenlijst) en kunnen ongeacht de data elk moment worden uitgevoerd. Binnen het template kan een termijn worden ingegeven waarvoor de data wordt opgehaald. Theoretisch kan dus het template/sjabloon van bijvoorbeeld 2021 uitgevoerd worden op ingrepen uit 2020 of eerder.

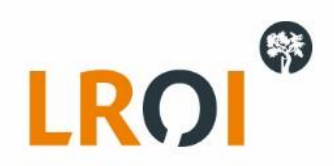

<span id="page-8-0"></span>Binnen HiX is het mogelijk om gebruikers rechten te geven op bepaalde templates, waarmee het voor de zorgaanbieder mogelijk wordt om templates wel/niet aan te bieden aan de eindgebruiker. Hiervoor hoeft ChipSoft geen content uit te leveren. De instellingen van de rechten kunnen niet door alle applicatiebeheerders worden ingesteld, maar kunnen deze wel op aanvraag (intern in het ziekenhuis) goed laten zetten.

<span id="page-8-1"></span>De toegang tot de juiste LROI templates kan worden ingesteld in de rechten van de ZISCON groep (SECORT) vervolgens kan onder de categorie aanlevering > aanlevering worden aangegeven welke templates gekozen kunnen worden. Om te zorgen dat niet ieder jaar een nieuw template moet worden toegevoegd kan ook gekozen worden om onder aanlevering > aanlevering categorieën de categorie toe te kennen.

#### 17. Op welke variabelen kan ik selecteren voor de export vanuit de LROI Aanlevermodule in HiX?

In de gebruikersgroep Orthopedie is de LROI-aanlevering een topic. Er zijn gesprekken gevoerd met meerdere zorginstellingen waaruit enkele wensen omtrent de LROI naar voren zijn gekomen. Een van deze wensen was het uitbreiden van het filter in het venster 'Aanlevering uitvoeren', waarin tot voorheen alleen kon worden geselecteerd op operatiedatum. Voortaan kan ook worden gefilterd op patiënt en specialisme. Op deze manier kan uw zorginstelling een batch generen waarbij een selectie van de patiënten wordt aangeleverd bij de LROI. Bij specialismen wordt op het specialisme van de operatie gefilterd.

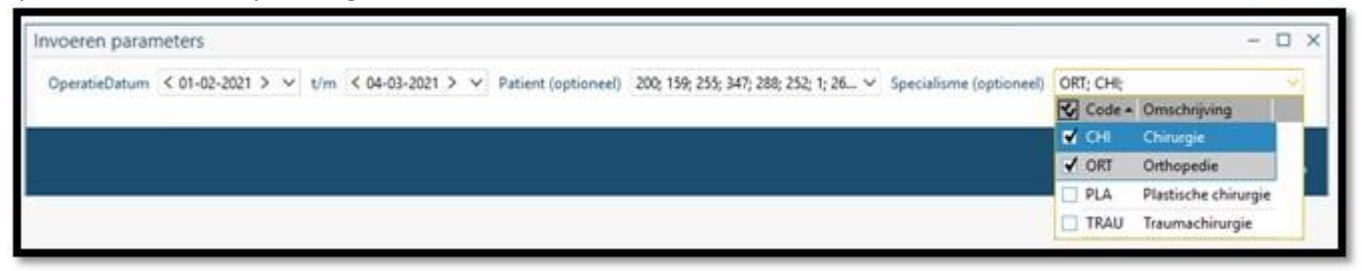

# <span id="page-8-2"></span>18. Wat is het verschil tussen F-codes en W-codes in Databroker V2?

F-codes (Foutmeldingen) zijn meldingen die dermate belangrijk zijn voor het functioneren van de LROI, dat de ingreep wordt geweigerd als er niet aan de controle wordt voldaan. Het gaat dan bijvoorbeeld om ontbrekende patientnummers, operatiezijde of gewricht, zonder welke de ingrepen in de LROI niet correct gekoppeld kunnen worden.

De F-codes worden onderscheiden van W-codes (w). Deze waarschuwingen zijn ook van belang, maar verstoren niet direct het functioneren van de LROI als er problemen mee zijn. Dit betekent niet dat waarschuwingen kunnen worden genegeerd, de meldingen worden met goede reden weergegeven. Het gaat hier bijvoorbeeld om artikelnummers die ontbreken, bepaalde variabelen die logisch gezien niet in de vermelde combinatie voor komen of een patientBMI die buiten de geaccepteerde bereik ligt.

Ook betreffen dit meldingen over onverwacht hoge percentages ingrepen met bijvoorbeeld diagnose = artrose of geslacht = vrouw. Dit zijn zaken die op zichzelf kunnen voorkomen, maar waarvan wij u graag op de hoogte stellen. Mocht dit in de lijn der uw verwachting liggen, kunt u deze verder voor kennisgeving aannemen en hoeft u geen verdere actie te ondernemen.

# 19. Wat betekenen de foutmeldingen in Databroker V2?

Het merendeel van de meldingen spreekt voor zich, en kunnen opgelost worden binnen het EPD en de export XML. Hieronder zijn een aantal veelvoorkomende foutmeldingen uitgeschreven als aanvullende toelichting. De overige meldingen zijn te herleiden tot onderstaande voorbeelden en daaraan te spiegelen.

Veel foutmeldingen en waarschuwingen kunt u al achterhalen *alvorens* de batch-aanlevering te uploaden in Databroker V2. Hiervoor kunt u XSD gebruiken die ieder jaar door LROI wordt verstrektin combinatie met bijvoorbeeld Notepad++ en een package genaamd XML Tools.

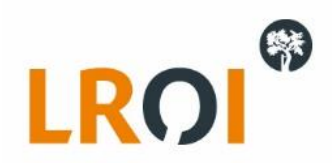

## > Melding: BSN-W2

Voor het BSN dat is ingevoerd bij deze revisie, is nog geen primaire ingreep bekend.

*NB. Deze controle wordt alleen uitgevoerd bij een productie-aanlevering, niet bij anonieme* 

*testaanlevering!*

Oplossing: Als er (zonder dat u hiervan een goede reden weet) veel van dit type meldingen worden gegeven, checken of er geen probleem is met de patientnummers in de aanlevering en productie LROI.

## > Melding: F-BSN-F1

Er is een conflict tussen de aangeleverde patiënt en de op basis van BSN gevonden patiënt. Beschrijving:In de batch-aanlevering zit een combinatie van BSN met patientnummer, waarbij voor de aangeleverde BSN al een ander gekoppeld patientnummer wordt gevonden in de productie LROI.

Situatie: Aanlevering: Patient #1111, BSN #2222 Productie LROI: Patient #1234, BSN #2222 Oplossing: - Nalopen van het BSN en patientnummer bij de betreffende patient. - Aanpassen van de niet-kloppende patientnummer en/of BSN in aanlevering of productie LROI.

## > Melding: F-BSN-F2

Aangeleverde BSN is anders dan BSN gekoppeld aan gevonden patient.

Beschrijving:In de batch-aanlevering zit een combinatie van BSN met patientnummer, waarbij voor de aangeleverde patientnummer al een ander gekoppeld BSN wordt gevonden in de productie LROI.

Situatie: Aanlevering: Patient #1111, BSN #2222 Productie LROI: Patient #1111, BSN #3333

Oplossing: - Nalopen van het BSN en patientnummer bij de betreffende patient.

- Aanpassen van de niet-kloppende patientnummer en/of BSN in aanlevering of productie LROI.

## > Melding: W-CODIMP-W2

Aangeleverde code is bekend als product dat niet aangeleverd hoeft te worden.

Oplossing: Als u ervan op de hoogte bent dat u aanlevering artikelen bevat die niet hoeven te worden aangeleverd (bijvoorbeeld augmentatiebloks, sleeves, kabels, schroeven, adapters, wedges, spacers, pluggen etc.), dan is deze melding puur ter kennisgeving. Zo niet, kunt u deze lijst nalopen in uw EPD en zo nodig aanpassingen maken.

# > Melding: W-CODIMP-W1

Aangeleverde code is niet bekend binnen de implantatenbibliotheek

Beschrijving: De LROI onderhoudt een implantatenbibliotheek waarmee aanvullende karakteristieken van

componenten in de LROI worden gekoppeld aan de ingreep. Als een artikelnummer niet wordt

herkend, kan dit verschillende oorzaken hebben:

1) Het code-element (of de component-specifieke elementen zoals productNumberAcetabularComponent1 of productNumberHead1) betreft geen valide artikelnummer (bijvoorbeeld een intern gebruikt artikelnummer "A001" of "uitzoeken").

2) Het code-element bevat een "code" waaruit het artikelnummer niet geextraheerd kan worden (bijvoorbeeld een GTIN-14 code van meer dan 14 cijfers, of een HIBC barcode dat begint met H124….(in plaats van +H124)).

3) Het code-element bevat een code die nog niet voorkomt in de LROI implantatenbibliotheek.

Oplossing: 1+2) Artikelnummer aanpassen in het EPD, nieuwe export maken en opnieuw uploaden.

3) Graag eerst een interne check dat de artikelnummers daadwerkelijk valide zijn, en behoren tot component (bijvoorbeeld geen typfout in het artikelnummer). Mocht dat het geval zijn, dan ontvangen wij graag de specificaties van deze component (Referentienummer, omschrijving product, fabrikant en eventueel GTIN) zodat wij de betreffende artikelnummers kunnen toevoegen aan de implantatenbibliotheek. Deze implantatenbibliotheek wordt regelmatig geupdatet, waarna het betreffende artikelnummer de volgende keer correct zal worden herkend.

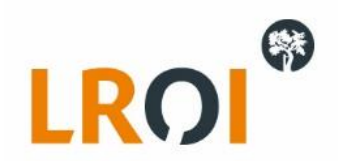

> Melding: W-CODIMP-W3 Aangeleverde code is gevonden voor een ander component

Oplossing: Als u gebruik maakt van de elementen voor specifieke componenten zoals productNumberAcetabularComponent1 of productNumberHead1, verwacht DATABROKER V2in het veld voor productNumberAcetabularComponent1 ook daadwerkelijk een acetabulumcomponent. Mocht u hier onverhoopt een artikelnummer voor een femursteel hebben ingevoerd, krijgt u deze melding.

> Melding: Veel meldingen vergelijkbaar met W-PROXXX-WX, bijvoorbeeld:

W-PROACE-W1 Voor prosthesisType is totale heupprothese aangeleverd, daarbij hoort een acetabulumcomponent te worden ingevoerd.

<span id="page-10-0"></span>W-PROFEM-W2 Voor prosthesisType is kophalsprothese aangeleverd, daarbij hoort een femursteelcomponent te worden ingevoerd.

Oplossing: Deze waarschuwing komt voort uit W-CODIMP-W1 die hierboven is beschreven, maar is een check in andere fase van de aanlevering. Als u de instructies volgt voor het oplossen van W-CODIMP-W1, wordt deze melding (vaak) ook opgelost.

> Melding: Veel meldingen vergelijkbaar met W-XXXREV-WX, bijvoorbeeld:

W-FEMREV-W1 femurRevised ingevuld, graag ook productnummer toevoegen.

W-HEAREV-W1 headRevised ingevuld, graag ook productnummer toevoegen.

<span id="page-10-1"></span>Oplossing: Deze waarschuwing komt voort uit W-CODIMP-W1 die hierboven is beschreven, maar is een check in andere fase van de aanlevering. Als u de instructies volgt voor het oplossen van W-CODIMP-W1, wordt deze melding (vaak) ook opgelost.

> Melding: F-HOS-F2 Het ingevoerde hospitalId is niet geldig.

F-IMPPRO-F2 Het ingevoerde ImplantingProcedureHospital is niet geldig.

F-IMPPRO-F3 Het ingevoerde implantingProcedureHospital is geen implanterende ziekenhuis locatie

Oplossing: Aanpassen van het element 'hospitalId' en/of 'implantingProcedureHospital' in de XML naar de juiste waarde.

20. Waarom wordt het lotnummer bij een bepaald component niet verwerkt, terwijl deze wel in de XML staat? Databroker V2 kan een lotnummer alleen verwerken in combinatie met een artikelnummer. Als het lotnummer aanwezig is in de XML maar het artikelnummer/productnummer ontbreekt (zoals hieronder in het screenshot), zal ook het lotnummer niet kunnen worden verwerkt. Lotnummers zouden ook niet moeten voorkomen zonder artikelnummer, dus het dringende advies is om het artikelnummer aan te vullen in uw EPD.

ts/> bk/) 1>123456789</loti

21. Welke informatie moet ik naar de LROI sturen op het moment dat ik een vraag heb over een specifieke aanlevering?

Graag willen we u verzoeken om bij vragen over meldingen (of andere zaken) in Databroker V2 te vermelden over welke aanlevering het specifiek gaat (nummer, datum en naamgeving XML).

Daarmee kunnen wij de details van de aanlevering sneller terugvinden, en u zo snel mogelijk helpen bij een oplossing.

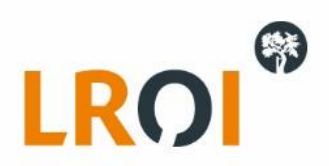

<span id="page-11-0"></span>U kunt uw geüploade XMLs terugzien op de overzichtspagina via de groene "Start" button, onder het kopje "Verwerkte bestanden":

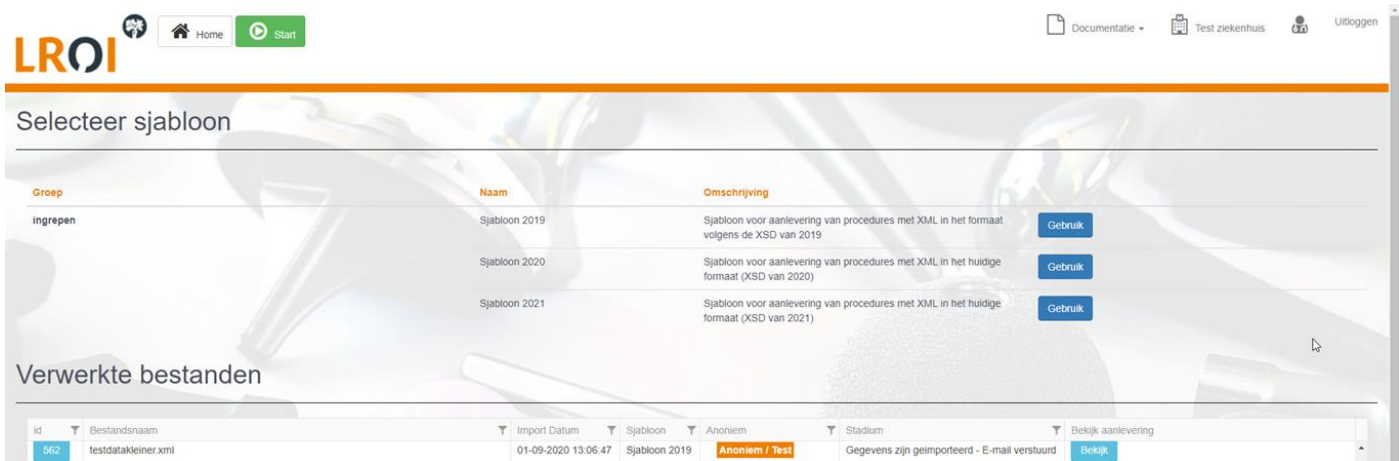

In dit voorbeeld betreft het aanlevering #562 op 01-09-2020 genaamd "testdatakleiner.xml". Als u soortgelijke informatie verstrekt in uw oorspronkelijke e-mail, kunnen wij direct aan de slag.

22. Ik krijg foutmeldingen dat er problemen zijn met hospitalId of implantingProcedureHospital, wat moet ik doen? Vergelijkbare vragen:

Als een zorgaanbieder al is ingericht onder een bepaald ziekenhuisnummer en hieronder ook al aanleveringen heeft gedaan richting de LROI, wijzigen de codes na een eventuele aanpassing voor deze al geregistreerde patiënten mee binnen het EPD? / Er zijn meerdere zorgaanbieders die de LROI hebben ingebouwd binnen HIX, of die gebruik maken van de LROI aanleversuite. Is het mogelijk om binnen HIX de code voor het Hospital id en het Implanting Procedure Hospital makkelijk aan te passen? Bijvoorbeeld: stel dat beide nu staat op code 0033, maar dit moet worden code 3900. Is dit te realiseren?

<span id="page-11-1"></span>LROI onderhoudt een lijst met ziekenhuiscodes waaronder uw ingrepen worden verwerkt. Deze lijst is onderhevig aan wijzigingen, bijvoorbeeld als verschillende locatie van uw zorgaanbieder worden samengevoegd, of onderdeel worden van een ander concern.

Het veld 'hospitalId' kan gemakkelijk door het ziekenhuis zelf aangepast worden in een eigen functie (Een veld wat ziekenhuis specifiek gemaakt kan worden). Een wijziging in hospitalId zal per direct veranderen binnen het uitvoerbestand.

Voor de 'implantingProcedureHospital' wordt gekeken naar de beantwoording binnen de LROI vragenlijst. Indien de code is aangepast zal dit doorwerken in nieuwe beantwoordingen. Indien de nieuwe code ook met terugwerkende kracht in beantwoordingen van *voor* de wijziging van toepassing moet zijn, zullen de beantwoordingen eerst geopend moeten worden om de nieuwe code op te halen. Het veld 'implantingProcedureHospital' is ook in te richten binnen een eigen functie. Binnen deze inrichting wordt vervolgens verwezen naar een code die via de ChipSoft content ingericht is. Indien deze code bekend is, kunnen ziekenhuizen dit zelf inrichten. Is de code echter nog niet bekend bij Chipsoft, zal het ziekenhuis bij ChipSoft aan moeten geven dat er nieuwe codes zijn zodat ChipSoft dit in de content kan inrichten.

23. We hebben in het verleden BSNs gebruikt die niet voldeden aan de eisen van vandaag (bijvoorbeeld BSN + voorloopnul, dus 10 cijfers in totaal) en ik krijg een foutmelding op alle BSNs in mijn aanlevering (vaak F-BSN-XX of F-PAT-XX). Wat kan ik doen?

Dit komt doordat de BSNs in de lokale browser worden versleuteld *voordat* ze daadwerkelijk naar de Databroker V2 worden geupload. Als LROI ontvangen wij daarom alleen de versleutelde BSN, en zien de controles in Databroker V2 niet de oorspronkelijke waarde. Het feit dat het verschil tussen de aangeleverde BSN en de al bekende BSN slechts een voorloopnul is, is voor de controles niet inzichtelijk. Het systeem weet immers niet of er "slechts" een voorloopnul

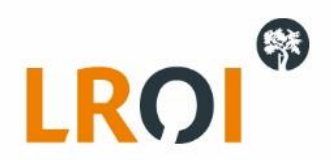

<span id="page-12-1"></span><span id="page-12-0"></span>verschil is of dat er een compleet verschillend BSN-nummer wordt aangeleverd; de versleutelde string is verschillend en de foutmelding wordt daarom getriggerd.

<span id="page-12-2"></span>Als oplossing hiervoor kunt u de BSN van de al bekende patient aanpassen naar het juiste nummer via de LROI invoerapplicatie, de volgende keer zal hierop dan geen confict meer optreden. Mocht het veel verschillende patienten betreffen, kunt u ook een lijst met patientnummers uit uw aanlevering opsturen, waarna SDB voor deze patienten het BSN-veld zal leeghalen. De nieuw-aangeleverde BSNs worden dan overgenomen in de LROI, en conflicten worden voorkomen.

## 24. Waarom worden alle artikel- en lotnummers geexporteerd naar de XML, terwijl ik slechts een klein aantal vinkjes bij artikelen in HiX heb gezet?

Naar ons weten hebben de vinkjes geen invloed op de artikel- en lotnummers die worden geexporteerd naar de XML voor aanlevering aan de LROI. Wat ze wel precies doen, kunt u navragen bij Chipsoft.

# 25. Er zitten veel artikelnummers in mijn aanlevering die door LROI niet worden herkend. Hoe komt dit?

Graag eerst een interne check dat de artikelnummers daadwerkelijk valide zijn, en behoren tot een component (bijvoorbeeld geen typfout in het artikelnummer). Mocht dat het geval zijn, dan ontvangen wij graag de specificaties van deze component (Referentienummer, omschrijving product, fabrikant en eventueel GTIN) zodat wij de betreffende artikelnummers kunnen toevoegen aan de implantatenbibliotheek. Deze implantatenbibliotheek wordt ongeveer tweemaandelijks geupdatet, waarna het betreffende artikelnummer de volgende keer correct zal worden herkend.

## 26. Mijn artikelnummers en lotnummers staan niet in de XML, terwijl ik ze wel zie in het dossier van de patient in mijn EPD. Hoe kan dit?

Dit is het gedeelte van het proces waar LROI geen invloed op heeft. Neem daarom bij problemen contact op met uw applicatiebeheerder of de SupportDesk van uw EPD-leverancier. Dat gezegd hebbende, vaak voorkomende problemen bij het genereren van de XML vanuit uw EPD zijn:

1) Er is een algemeen probleem bij het ophalen van gegevens tijdens het opstellen van de XML

2) Bij het opstellen van de XML worden gegevens verzameld uit de verkeerde kolom in uw EPD. Binnen HiX is hiervoor een instelling waarmee u(w applicatiebeheerder) de benodigde kolom zelf kunt instellen.

De eerste stap bij foutmeldingen of waarschuwingen is voor u als aanleveraar (of uw applicatiebeheerder, afdeling ICT of met EPD-leverancier) na te gaan of de betreffende gegevens (waarop de melding aanslaat) wel daadwerkelijk aanwezig zijn in de XML. Wij krijgen vaak terugkoppeling dat bepaalde gegevens niet zijn ingelezen in de LROI, met de vraag hoe dit kan. Vaak blijkt al snel dat de betreffende gegevens wel in het EPD vermeld staan, maar niet (goed) worden geexporteerd naar de XML die wordt gebruikt voor de batch-aanlevering. Databroker V2 kan alleen uitgaan van gegevens in de XML, en heeft op geen enkele wijze zicht op de gegevens in uw EPD. Het feit dat gegevens in uw EPD wel aanwezig zijn, heeft concreet dus geen nut voor de aanlevering, als dezelfde gegevens in de XML ontbreken. Dit is goed om in gedachten te houden bij het oplossen van problemen bij de batch-aanlevering.

Waarom krijg ik zoveel meldingen op ontbrekende artikelnummers (bijv. melding W-LOTCEM-W1, W-PROFEM-W1 of W-PROHUMHEA-W1), terwijl er wel artikelnummers in mijn EPD staan?

1) Geen artikelnummers in je XML, zie vraag hierboven.

2) Artikelnummers behoren bij componenten die niet geregistreerd hoeven te worden (schroeven, plugs, wedges etc.) --> Melding: W-CODIMP-W2 Aangeleverde code is bekend als product dat niet aangeleverd hoeft te worden.

3) Artikelnummers zijn valide artikelnummers, maar niet bekend bij LROI --> Melding: W-CODIMP-W1 Aangeleverde code is niet bekend binnen de implantatenbibliotheek

Graag eerst een interne check dat de artikelnummers daadwerkelijk valide zijn, en behoren tot component (bijvoorbeeld geen typfout in het artikelnummer). Mocht dat het geval zijn, dan ontvangen wij graag de specificaties van deze component (Referentienummer, omschrijving product, fabrikant en eventueel GTIN) zodat wij de

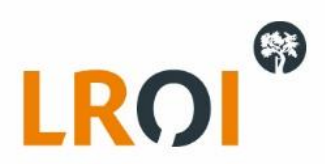

<span id="page-13-0"></span>betreffende artikelnummers kunnen toevoegen aan de implantatenbibliotheek. Deze implantatenbibliotheek wordt ongeveer tweemaandelijks geupdatet, waarna het betreffende artikelnummer de volgende keer correct zal worden herkend.

## 27. Mijn aanlevering loopt vast, wat moet ik doen?

*NB. Het kan voorkomen dat de verwerking van uw aanlevering langer duurt dan normaal, bijvoorbeeld doordat u een XML aanlevert met daarin enorm veel ingrepen, of dat iemand anders dat toevallig op dat moment doet. Er kan momenteel 1 XML per keer worden verwerkt, dus het kan voorkomen dat u net pech heeft als er iemand een grote XML aanlevert voor u. In dit geval zal uw aanlevering blijven steken op een bepaald percentage in de verwerking, en komt de naam van de XML te staan onder "Voortgaande bestanden". U hoeft hier niet op te wachten en kunt de browser afsluiten als u dat wenst, u ontvangt automatich een bevestigingsmail wanneer de aanlevering is verwerkt.* 

<span id="page-13-1"></span>Het komt helaas ook soms voor dat een aanlevering in Databroker V2 vastloop. Dit kan komen door onverwachte opbouw van uw XML, of soms door verbindingsproblemen. Ook in dit geval zal uw aanlevering blijven steken op een bepaald percentage in de verwerking, en komt de naam van de XML te staan onder "Voortgaande bestanden".

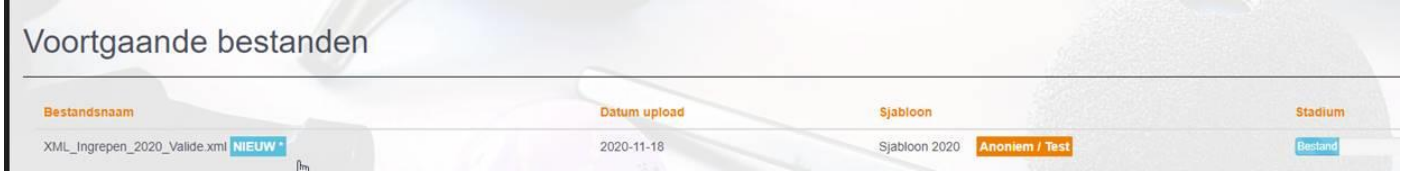

Dit tegenover onder "Verwerkte bestanden" waar de upload normaalgesproke terechtkomt als alles goed is verlopen. Verwerkte bestanden

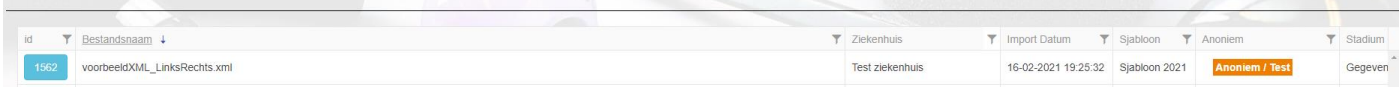

Normaalgesproken worden dit soort problemen door ons of SDB ook snel opgemerkt, maar het kan voorkomen dat dit niet het geval is. Mocht de aanlevering na een meerdere uren nog niet verwerkt zijn, horen wij dat graag, zodat we dit verder kunnen onderzoeken.

# 28. Wat kan ik doen als mijn aanlevering vastloopt door een probleem in de opbouw van de XML?

*NB. Het is van essentieel belang geen XMLs per (onbeveiligde) mail worden verstuurd aangezien de XML onversleutelde herleidbare patientgegevens bevat.* 

Mocht het voorkomen dat de Databroker V2 vastloopt door een probleem met uw XML zelf, kan het nodig zijn de XML naar SDB te uploaden buiten de "normale aanleversjablonen" om. We hebben hiervoor een sjabloon beschikbaar genaamd "no XSD check", waarin geen controles worden uitgevoerd maar de BSN wel wordt versleuteld. Dit om te garanderen dat er geen onversleutelde BSNs worden verzonden. Het "no XSD check" sjabloon is normaal gesproken niet zichtbaar, maar kan voor u worden aangeschakeld als dit absoluut noodzakelijk blijkt. Neem hiervoor contact op via *lroi@orthopeden.org*.

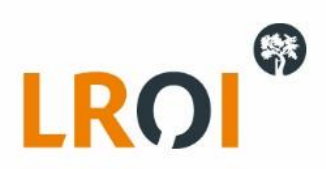

<span id="page-14-0"></span>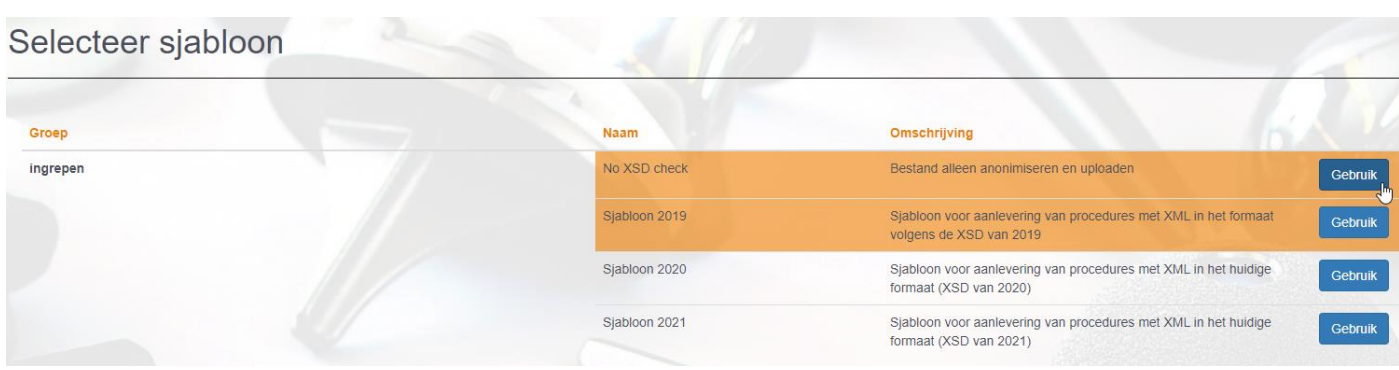

## 29. Waarom krijg ik nogmaals een bevestigingsmail van mijn aanlevering, soms zelfs dagen of weken na mijn oorspronkelijke aanlevering?

Zo nu en dan wordt een aanlevering door SDB (de verwerker van LROI) nogmaals verwerkt om eerdere foutmeldingen of waarschuwingen te corrigeren. Als bijvoorbeeld een foutmelding of waarschuwing onterecht wordt getoond, kan de melding worden aangepast en de aanlevering opnieuw worden verwerkt. Hiermee kan worden gecheckt dat de foutmelding of waarschuwing nu goed werkt, en alle patienten en ingrepen in de aanlevering worden ingelezen. De opnieuw verwerkte aanleveringen zijn in de mail te herkennen aan "Opnieuw verwerkt" in de onderwerpregel: Opnieuw verwerkt:

Oppieuw verwerkt: Upload rapportage 'test' bestand voorbeeldXML LinksRechts xmLLROL

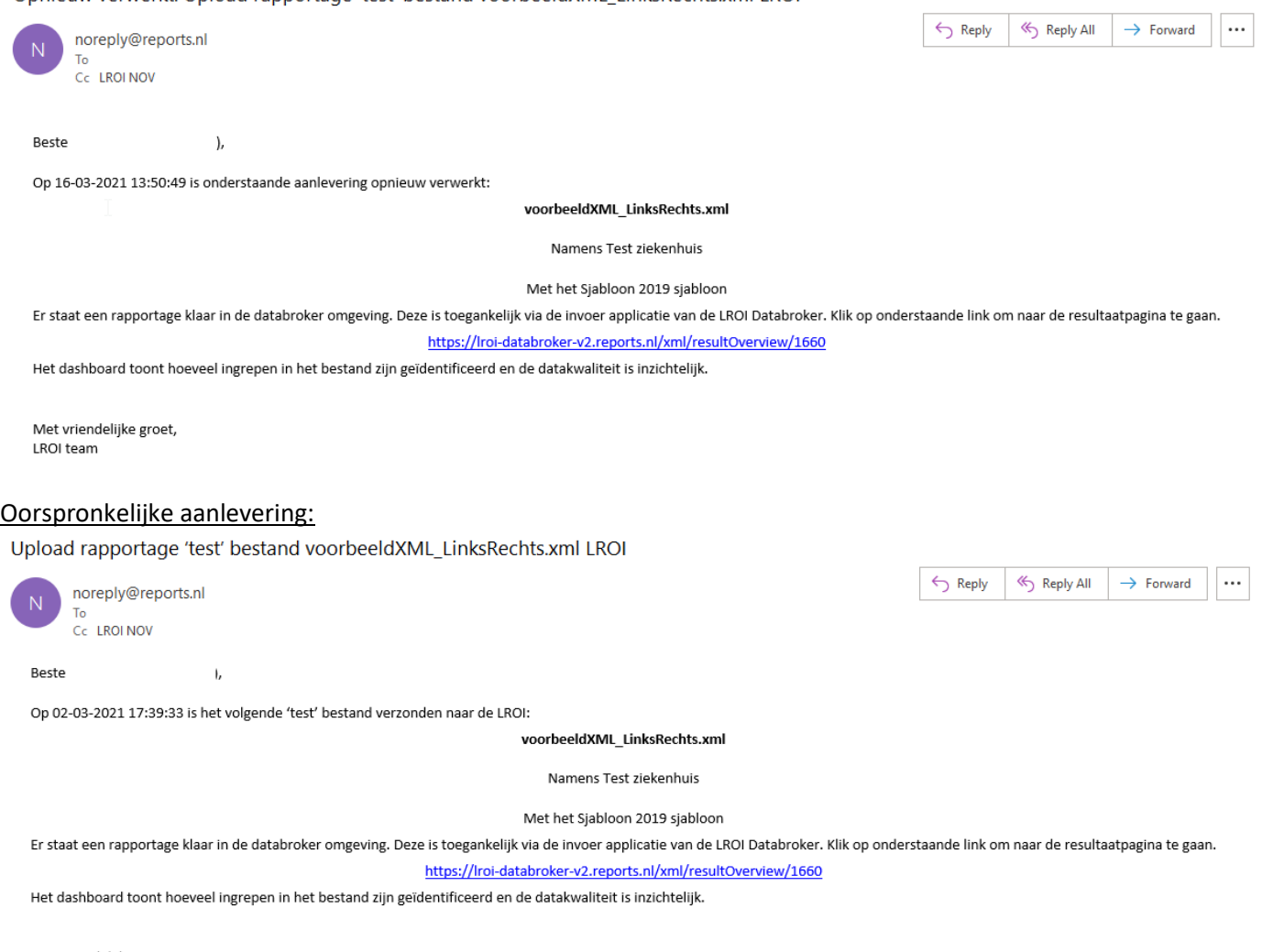

Met vriendelijke groet, LROI team

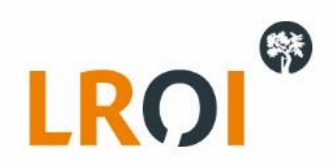

## <span id="page-15-2"></span><span id="page-15-1"></span><span id="page-15-0"></span>30. Welke soorten artikelnummers en barcodes kan de Databroker V2 verwerken?

In de Databroker V2 kunt u het REF-nummer dat op de verpakking staat aanleveren. Ook kunt u de barcode aanleveren (GTIN of HIBC) aanleveren, zoals van de verpakking wordt gescand. De Databroker V2 geeft vanzelf aan welke nummers niet worden herkend. Bent u van mening dat dit valide nummers zijn, geeft u dan een seintje aan het LROIbureau. Wij kijken graag met u mee.

#### <span id="page-15-3"></span>31. Hoe kan ik BIGs onversleuteld aanleveren?

Normaliter worden BIGs versleuteld tijdens het aanleverproces met behulp van ZorgTTP. Sinds afgelopen jaar bieden we ook de mogelijkheid om BIGs onversleuteld aan te leveren, waarmee de BIGs direct herkenbaar worden teruggekoppeld op het LROI dashboard. Mocht u van deze mogelijkheid gebruik willen maken, kunt u hiervoor contact met ons opnemen vi[a lroi@orthopeden.org](mailto:lroi@orthopeden.org)

## <span id="page-15-4"></span>32. Een patient heeft een ongeplande ingreep ondergaan, waardoor patientLength (lengte) en patientWeight (gewicht) onbekend zijn, kan ik deze ingreep alsnog aanleveren?

#### Vergelijkbare vraag:

Op het moment dat een patiënt via de SEH binnenkomt met een trauma dan wordt dit overgeslagen en achteraf is het niet te reproduceren. Hoe is hiermee het best om te gaan zodat toch de aanlevering goed gaat?

Het kan voorkomen dat patientLength (lengte) en patientWeight (gewicht) onbekend zijn voor ingrepen die ongepland worden uitgevoerd. Om het mogelijk te maken deze ingrepen aan te leveren, is de oorspronkelijke foutmelding aangepast naar een waarschuwing. We vragen u zover mogelijk de patientLength en patientWeight te achterhalen, maar mocht dit niet mogelijk blijken, kan de ingreep wel worden aangeleverd.

#### 33. Is het mogelijk een testaccount aan te vragen om de XML en aanlevering van LROI Ingrepen te testen?

Voor dit doel heeft de LROI een Acceptatie Databroker V2 beschikbaar, van waaruit ingrepen niet naar de productie LROI worden geschreven. In Acceptatie Databroker V2 worden dezelfde controleregels, foutmeldingen en waarschuwingen gebruikt als in de productie Databroker V2, waarmee u het gehele testproces kunt controleren. **NB. Gebruik in Acceptatie Databroker V2 alleen dummy patient- en ingreepgegevens, het is ten slotte een** 

#### **testomgeving.**

34. Hoe kan ik voorkomen dat ik zoveel foutmeldingen of waarschuwingen krijg bij mijn aanlevering?

Er zijn zorgaanbieders die een controlemodule hebben waarmee ze checken wat er in de XML terechtkomt, of een check doen op de tekst van de XML voordat ze het uploaden.

In meest basale vorm zou je bijvoorbeeld in de XML kunnen zoeken naar <patientLength/> (wat aangeeft dat het patientLength veld uberhaupt niet wordt geopend) of op <patientLength></patientLength> (wat aangeeft dat er geen waarde aanwezig is voor patientLength). Hetzelfde kan worden gedaan voor de andere variabelen, bijvoorbeeld < asaClassification/>, <patientWeight/> etc..

In de aanlevering kan bijvoorbeeld worden gekeken hoe vaak <patientLength/> voorkomt (zoals in het screenshot gemaakt met Sublime Text), wat gemakkelijk op te pikken is met wat controles op de XML na export uit het EPD.

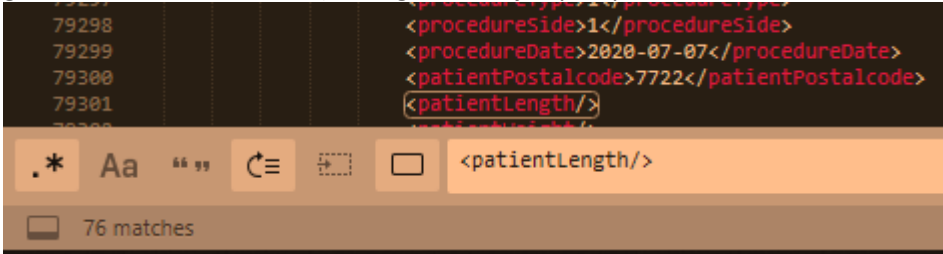

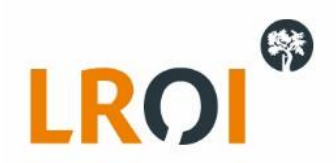

## <span id="page-16-2"></span><span id="page-16-1"></span><span id="page-16-0"></span>35. Hoe kan ik een beiderzijdse ingreep registreren in de LROI?

De LROI is opgebouwd op basis van ingreep links of ingreep rechts, en niet op beiderzijds. Het aanleveren van een beiderzijdse ingreep vindt daarom plaats door middel van twee losse ingrepen: 1 voor links en 1 voor rechts. In de XML moeten twee losse ingrepen voor dezelfde patient worden aangeleverd; 1 voor links en 1 voor rechts.

Binnen HiX kan per operatie slechts één vragenlijst worden ingevuld, ongeacht de datum. Indien er sprake is van een beiderzijdse operatie en u gebruik maakt van HiX, kan er dus niet één registratie voor rechts en één registratie voor links worden aangemaakt. De enige oplossing hiervoor is om één registratie in HiX te koppelen aan de operatie (deze kan dan ook worden geincludeerd in de batch-aanlevering), en de andere handmatig in te voeren via de LROI invoerapplicatie (deze loopt dus buiten de batch-aanlevering om).

#### 36. Hoe kan ik meerdere ingrepen aan 1 gewricht registreren in de LROI?

Het blijkt binnen HiX niet mogelijk meerdere LROI formulieren te koppelen aan 1 operatie. Hierdoor kan de ongelukkige situatie ontstaan dat niet alle vingeringrepen kunnen worden geregistreerd in HiX. In samenspraak met Chipsoft is besloten in deze (uitzonderlijke) situaties 1 ingreep via batch-aanlevering naar de LROI aan te leveren, en de overige ingrepen aan dezelfde hand handmatig in te voeren via de invoerapplicatie in het LROI portaal. Neem voor aanvullende informatie contact op met de Chipsoft ServiceDesk.

## 37. Hoe kan ik 2 ingrepen op 1 dag voor dezelfde patient registeren?

<span id="page-16-3"></span>In uitzonderlijke gevallen kan dezelfde patient op 1 dag meerdere ingrepen (in verschillende operaties) hebben ondergaan aan hetzelfde gewricht en zijde. De XML betreft dan (mogelijkerwijs) twee ingrepen met dezelfde proceduredatum, gewricht, operatiezijde en type ingreep. Dit heeft wat haken en ogen voor het registreren via Databroker V2, aangezien bij de verwerking van de batch-aanlevering wordt vergeleken met ingrepen die al aanwezig zijn in de productie LROI. Er kunnen een aantal situaties worden onderscheiden:

<span id="page-16-4"></span>1) De betreffende patient+ingrepen zijn nog niet bekend binnen de productie LROI. Beide ingrepen worden ingelezen naar productie LROI omdat er geen conflicten ontstaan. Hierna zijn beide ingrepen aanwezig in productie LROI.

2) De betreffende patient+ingrepen zijn al wel bekend binnen de productie LROI, en het is noodzakelijk 1 of beide ingrepen van dezelfde dag opnieuw aan te leveren. Op dit moment ontstaan conflicten. Tijdens de vergelijking van ingrepen tussen de batch-aanlevering en productie LROI wordt namelijk gekeken naar proceduredatum, gewricht, operatiezijde en type ingreep, en al deze variabelen kunnen identiek zijn voor beide (eerder ingelezen) ingrepen. Het systeem weet daardoor niet welke van de twee ingrepen zal moeten worden aangepast, en geeft daarom een conflict.

Oplossing: De kortste klap is om wijzigingen aan ingrepen in dit specifieke geval in de invoerapplicatie via het LROI portaal te maken. Beide ingrepen zijn hier te vinden, en kunnen handmatig worden aangevuld/aangepast. Mocht dit om wat voor reden dan ook niet mogelijk zijn, zal er een aanvullende variabele moeten worden gevonden die uniek is in beide ingrepen. Dit is arbeidsintensief en daarom niet onderdeel van de standaard aanlevering.

# 38. Is het in HIX mogelijk om twee digitale formulieren op één dag bij dezelfde operatie in te vullen, bijvoorbeeld voor een beiderzijdse ingreep of een operatie voor meerdere vingers?

Nee, momenteel bestaat deze mogelijkheid niet. Voor meer informatie hierover kunt u contact opnemen met de Servicedesk van Chipsoft.

39. Kan ik zelf batch-aanleveringen verwijderen uit mijn overzicht in Databroker V2?

Nee, alleen de SDB-groep heeft deze mogelijkheid. Mocht u dringende reden hebben om bepaalde batchaanleveringen uit uw overzicht te moeten verwijderen, kunt u dat laten lopen via het LROI-bureau via [lroi@orthopeden.org](mailto:lroi@orthopeden.org)

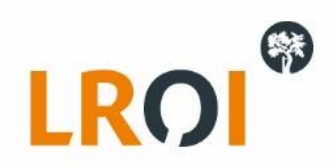

## <span id="page-17-0"></span>40. Extra informatie voor gebruikers van de HiX aanlevermodule:

> Er zijn onder OK onderhoud 2 tabellen, een met artikelen en een met verrichtingen. Bij de verrichtingen wordt nog wel gebruik gemaakt van de LROI tags, bij de artikelen is dat overbodig geworden sinds introductie van het <code>element in de XML. De tags bij de verrichtingen zijn wel nodig, op basis daarvan komt namelijk de juiste LROI vragenlijst naar voren (een revisie of een primary vragenlijst voor het juiste gewricht). En daarbij is het dus ook nog heel belangrijk dat de juiste hoofdverrichting bij de OK staat, vooral bij revisie OK's. Onderhoud van de verrichtingen; in HIX zit bij OK > onderhoud > verrichtingen > verrichtingen een verrichtingen tabel met alle OK verrichtingen. In die tabel moeten alle LROI verrichtingen de juiste 'tag' krijgen. Dat kan de LROI tag voor 'primary' zijn of de tag voor 'revision' met uiteraard het juiste gewricht erachter.

Voorbeeld om e.e.a. te verduidelijken;

Een THP (totale heup prothese) revisie cup OK bevat twee verrichtingen (even de anesthesie verrichtingen buiten beschouwing gelaten);

- Verrichtingscode 038570 (vervangen onderdeel van heupprothese)

- Verrichtingscode 190305 (totale heupprothese)

Verrichtingscode 038570 heeft de LROI tag 'hip revision' en verrichtingscode 190305 heeft de LROI tag 'primary hip' (want deze verrichtingscode wordt ook gebruikt bij een gewone THP en dan moet het primary formulier naar voren komen). Als verrichtingscode 038570 dus niet de hoofdverrichting is maar de volgverrichting (dat maakt financieel gezien verder niets uit) komt dus het primary hip LROI formulier naar voren in plaats van het revision formulier. Het is dus super belangrijk voor de LROI aanlevering dat goed staat ingericht welke verrichting hoofdverrichting is.

Het werkt het beste om gebruik te maken van "behandelcodes" in afstemming met de orthopeden waarin standaard de verrichtingen al de juiste volgorde hebben, en er ook andere dingen kunnen worden ingericht, zoals welke apparatuur er nodig is op de OK, welke OK kamer er gewenst is, welke duur, etc.

> Om te zorgen dat een artikel mee komt in de operatie van de patiënt in HiX moeten in de OK van de patiënt de gebruikte artikelen worden toegevoegd. Om vervolgens te zorgen dat de artikelen uit de OK van de patiënt mee te nemen in de LROI aanlevering zijn een aantal dingen belangrijk die zijn in te stellen via Onderhoud OK artikelen; OK > onderhoud > artikelen > artikelen

- Het artikel moet artikelgroep OKIMP (implantaten) of OKHUM (humane implantaten) hebben, een OK artikel moet tot een van deze twee groepen behoren om te worden meegenomen in de aanlevering in HiX.

- Artikel moet gekenmerkt zijn als implantaat (artikeltype I)

- De EAN barcode moet staan ingesteld

> Met de dataset LROI vragenlijst kan worden aangegeven welke vragenlijst er gebruikt wordt, maar dat moet wel ingesteld worden voordat een ziekenhuis start met LROI aanleveringen via HiX.

> Bij het doen van een aanlevering moet dus in HiX in het scherm 'aanlevering uitvoeren' het juiste template worden geselecteerd.

- LROI\_(icm ZorgTTP/Promise)\_NL -> is het template van 2019
- LROI\_(ZorgTTP/Promise)\_NL\_2020 -> is het template van 2020
- LROI\_(ZorgTTP/Promise)\_NL\_2021 -> is het template van 2021.

> Onder 'Eigen Functies' zijn een aantal eigen functies te vinden waar het ziekenhuisnummer kan worden ingesteld. Daarvoor zijn 2 eigen functies die voor de Nederlandse en Engelse LROI lijst het ziekenhuisnummer in de lijst voor vullen, en de eigen functie "LROI\_Uitvoerend\_ziekenhuis\_NL" bevat een expressie waarmee het Chipsoft-ID voor de ziekenhuiscode gegeven kan worden. Het CS-id moet wel eerst worden aangemaakt door CS voordat deze kan worden ingesteld. Belangrijk om te zorgen dat deze eigenfuncties zijn gevuld voordat begonnen wordt met het controleren van de LROI vragenlijsten, als een ziekenhuis net begint. Als dat namelijk niet goed staat en er wel al veel LROI operaties zijn gedaan en de vragenlijsten zijn gevuld komt helaas niet automatisch een nieuw ingesteld ziekenhuisnummer in

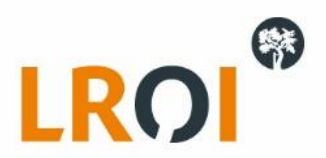

<span id="page-18-0"></span>deze eigen functies mee en moeten dus alle vragenlijsten op nieuw worden open geklikt en opgeslagen om te forceren dat het ingestelde ziekenhuis nummer wordt overgenomen.

Sinds kort bestaat ook de mogelijkheid om naast de selectie op proceduredatum, ook te selecteren op Patient (optioneel) en Specialisme (optioneel). Patient is vooral handig met het oog op naleveringen, waarbij slechts een klein aantal ingrepen opnieuw moet worden aangeleverd, terwijl de bulk met een vorige aanlevering al goed is ingelezen.

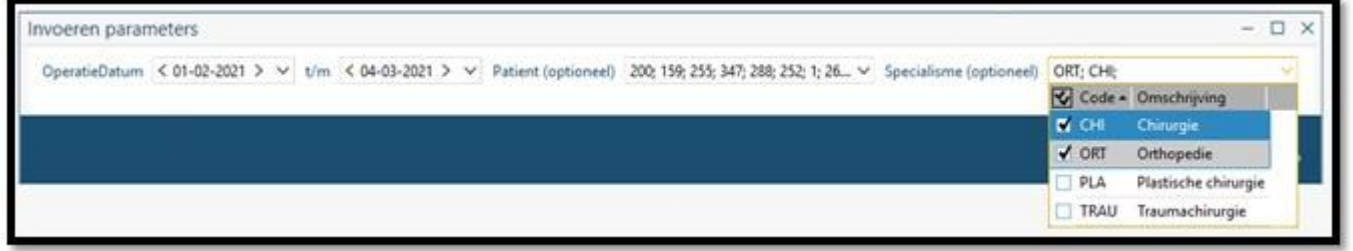

<span id="page-18-1"></span>41. Wat is precies het verschil tussen een geanonimiseerde testaanlevering (fase 1 in de handleiding) en de versleutelde productie-aanlevering (fase 2 in de handleiding).

We zien regelmatig dat gebruikers productie-aanleveringen doen, terwijl er nog (een groot aantal) foutmeldingen en waarschuwingen aanwezig zijn in de bijbehorende testaanlevering. Dit is **expliciet niet de bedoeling, aangezien hiermee (gedeelten van) patienten+ingrepen niet worden ingelezen in de LROI**, en dus gegevens ontbreken in de LROI. Wij doen geen handmatige controles na import door de Databroker V2. Wat u upload naar de LROI, is wat er uiteindeijk in de LROI terechtkomt. Incorrecte of ontbrekende gegevens in de aanlevering betekent incorrecte of ontbrekende gegevens in de LROI. Dit willen wij (en u vast ook) zoveel mogelijk voorkomen aangezien dit doorspeelt in o.a. de kwaliteitsindicatoren, onderzoeksdatasets en het LROI dashboard.

Het is geen probleem om de anonieme testaanlevering meerdere keren te doorlopen om u aanlevering te optimaliseren, maar het is niet de bedoeling om te optimaliseren *na* een productie-aanlevering. *NB. Een aantal controles (o.a. de vergelijking op patientnummer en BSN) kunnen pas worden uitgevoerd tijdens een versleutelde productie-aanlevering, aangezien daar wordt gekoppeld met de productie LROI. De aard van deze controles maakt het onmogelijk deze al in de testaanlevering op te lossen, en dus kan voor deze specifieke patienten+ingrepen een aanvullende handeling nodig zijn ter correctie.*

42. Hoe kan ik van een aanlevering zien of dit een geanonimiseerde testaanlevering betrof, of een versleutelde productie-aanlevering?

Na upload van de XML kunt u onder "Verwerkte bestanden" uw aanlevering terugvinden.

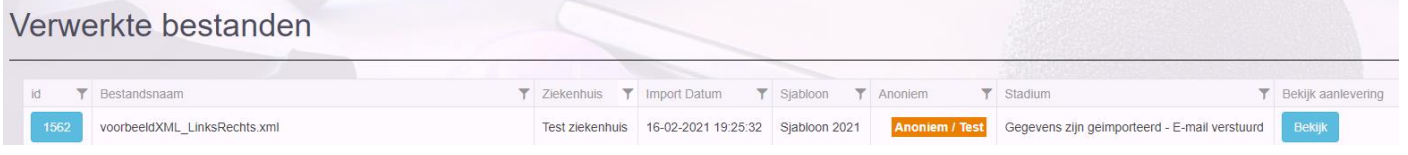

Klikt u hierbij op de blauwe button onder kolom "id" of "Bekijk aanlevering", dan wordt u naar het analysescherm verwezen.Voor een geanonimiseerde testaanlevering ziet u hier in oranje staan dat "Dit bestand is geanonimiseerd":

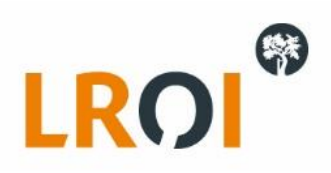

<span id="page-19-0"></span>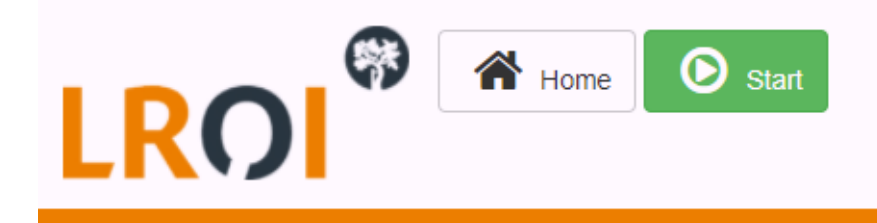

# <span id="page-19-1"></span>Resultaat Aantal - Sjabloon 2021 - Dit bestand is geanonimiseerd.

Terwijl er voor een versleutelde productie-aanlevering staat dat "Het aanleverproces is voltooid, u heeft uw XML document succesvol aan de LROI aangeleverd!":

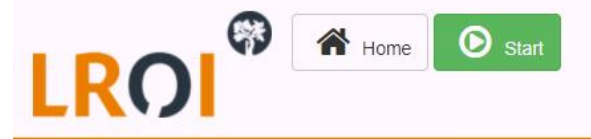

# Resultaat Aantal - Sjabloon 2021 Het aanleverproces is voltooid, u heeft uw XML document succesvol aan de LROI aangeleverd!

## <span id="page-19-2"></span>43. Wanneer zie ik ingrepen uit mijn batch-aanlevering terug in de LROI?

Bij een versleutelde productie-aanlevering worden de ingrepen direct ingelezen naar de productie LROI, en ziet u deze ingrepen direct terug in de LROI applicatie en het LROI portaal. Afgeleide documenten (zoals bijv. de kwaliteitsrapporten) en het LROI Dashboard worden 's nachts ververst, en hierin ziet u de nieuwe ingrepen dus de volgende dag terug.

#### 44. Moet ik aanpassingen direct doen in de LROI of beter in mijn eigen EPD?

Soms ontbreken er gegevens bij bepaalde ingrepen, waarvoor een correctie noodzakelijk is. Aanvullende gegevens kunt u altijd handmatig invoeren via de LROI invoerapplicatie. Beter nog is het om de aanvulling in uw bron (vaak uw EPD) te verwerken. In dat geval heeft u de gegevens namelijk ook direct correct in uw EPD staan, en kunt u deze intern voor andere doeleinden gebruiken. Een nieuwe export van specifiek alleen de gewijzigde patienten+gegevens kunt u vervolgens extra aanleveren aan de LROI. Het is niet de bedoeling de volledige oorspronkelijke productie-aanlevering opnieuw te doen (het overgrote merendeel is immers al goed verwerkt in de eerdere aanlevering). Dit in verband met o.a. kosten voor versleuteling en performance van de Databroker V2. Er zijn momenteel geen kosten verbonden aan batch-aanleveringen via DB V2, en dat proberen we zo te houden. We vragen u hiervoor nadrukkelijk om zorgvuldig om te gaan met de beschikbare capaciteit en geen onnodige versleutelde productie-aanleveringen te doen.

## 45. Wat moet ik doen als blijkt dat ik in het verleden foutieve patientnummers of BSNs heb aangeleverd, waardoor ik foutmeldingen krijg in mijn huidige batch-aanlevering?

Mocht blijken dat u in het verleden (structureel) foutieve patientnummers of BSNs hebt aangeleverd, krijgt u hierop foutmeldingen (veelal F-BSN-XX en F-PAT-XX) wanneer de patient in de huidige batch-aanlevering wordt vergeleken met de patienten die al aanwezig zijn in de productie LROI. U zult in dit geval het BSN of patientnummer in de batchaanlevering moeten aanpassen (als die incorrect blijkt), of het BSN of patientnummer in de productie LROI moeten aanpassen (als die incorrect blijkt) om het conflict op te lossen.

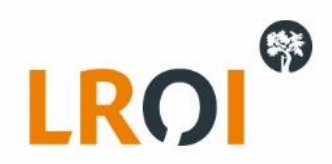

## <span id="page-20-3"></span><span id="page-20-2"></span><span id="page-20-1"></span><span id="page-20-0"></span>46. Welke gegevens worden door LROI als leidend beschouwd t.a.v. aanleveringen en wijzigingen?

Houd er rekening mee dat de meest recente aanlevering voor LROI de leidende gegevens bevat, ook als dit een leeg element betreft. Mocht u dus opnieuw dezelfde ingrepen aanleveren waaraan u naderhand handmatige aanvullingen/wijzigingen heeft gedaan via de LROI invoerapplicatie, zullen deze weer worden overschreven door de hernieuwde batch-aanlevering. Houd dit in de gaten.

<span id="page-20-4"></span>47. Moet ik in de XML alle elementen uit de datactionary toevoegen, ook al is de waarde niet van toepassing / onbekend?

Ja, alle elementen uit de XSD moeten worden toegevoegd aan de XML, anders levert dit meldingen op in Databroker V2. Als een veld niet van toepassing of onbekend is, kunt u dit weergeven door het element direct te sluiten en geen waarde toe te voegen. Als voorbeeld: <approachOther/>entylen <productNumberFemoralComponent2/>.

#### 48. Hoe werkt de aanlevering vanuit de DHFA naar de LROI?

Indien u ook in de DHFA registreert, dan kunt u voor de ingrepen waarbij een kophalsprothese is geplaatst, de LROI variabelen in de DHFA invoeren. Deze worden iedere maand naar de LROI toegestuurd. Indien u de gegevens al bij de LROI invoert of via een batch aanlevert, dan hoeft u de LROI-gegevens in de DHFA niet in te vullen.

#### 49. Zijn er kosten verbonden aan het uitvoeren van batch-uploads via de LROI Databroker V2?

Ja, er zitten (momenteel door de LROI gedragen) kosten aan batch-aanleveringen, o.a. voor de versleuteling van de BSNs en technische inrichting. Vandaar dat het van essentieel belang is alleen aanleveringen naar productie door te zetten als ze volledig geoptimaliseerd zijn in de geanonimiseerde testaanleveringsfase. Daardoor hoeven dezelfde gegevens niet meerdere keren naar productie te worden aangeleverd, en kunnen deze kosten beperkt blijven. Voor u alszorgaanbieder zijn er geen kosten verbonden aan de batch-aanlevering, die dragen wij als LROI momenteel, en dat proberen we zo te houden.

#### 50. Hoe kan ik de inhoud van de XML zien (die vanuit mijn EPD wordt gegenereerd)?

Bij de LROI zelf wordt gebruik gemaakt van Notepad++ (eventueel in combinatie met plugin XML Tools):

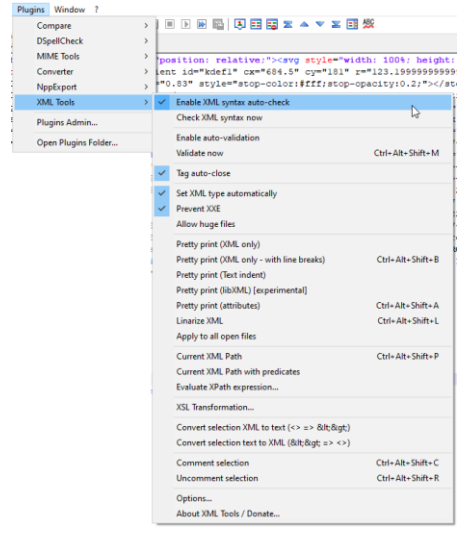

En van Sublime Text 3. Daarbij in het bijvoorbeeld handig om via het Command Palette de funcite "indent XML" te gebruiken om de XML overzichtelijker weer te geven op het scherm:

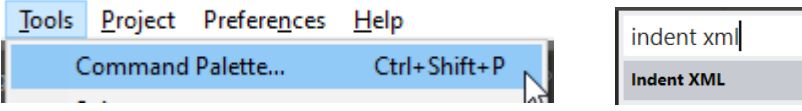